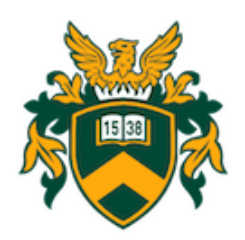

# **Felhasználói kézikönyv Kutatási, tudományos célú UD MED ellátási adatigényléshez**

DE Klinikai Központ HIS Kompetencia Központ

# <span id="page-1-0"></span>Tartalomjegyzék

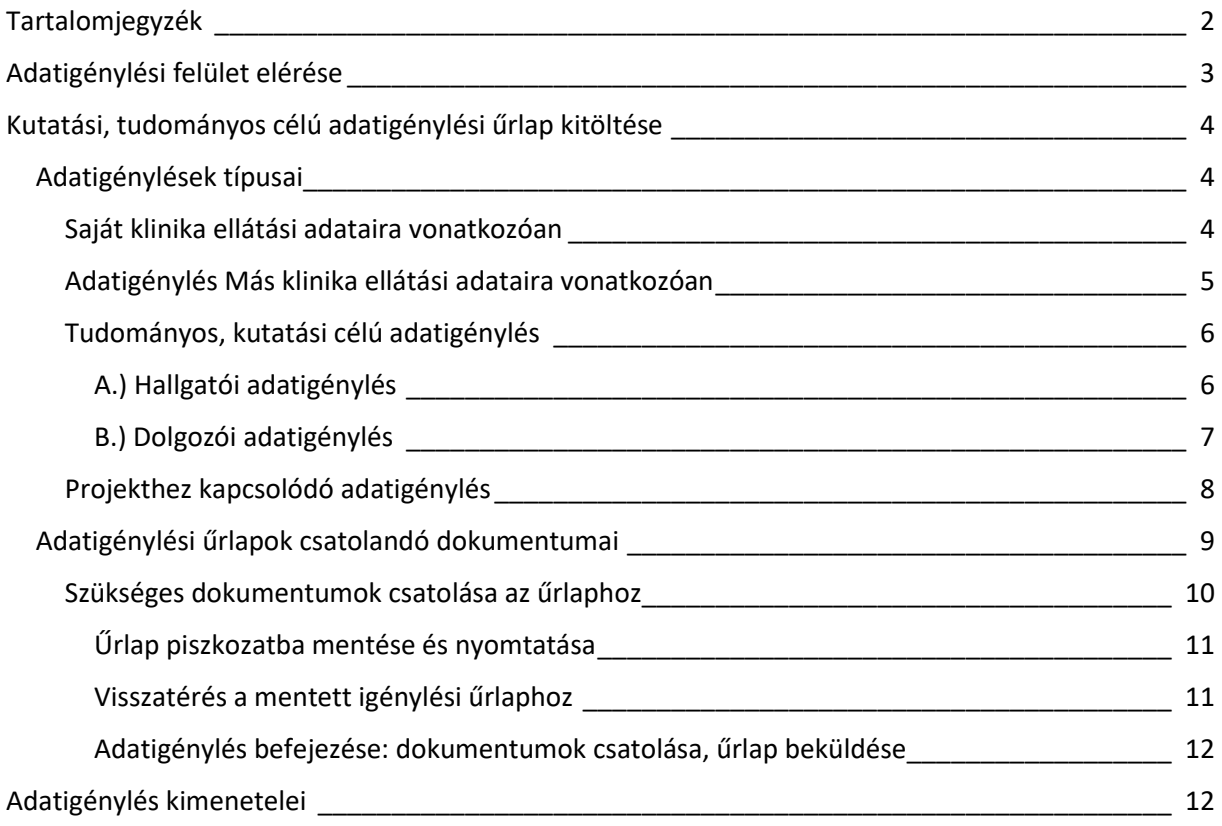

## <span id="page-2-0"></span>Adatigénylési felület elérése

Adatigénylésének megkezdéséhez kérjük látogasson el a <https://e-kerdoivek.unideb.hu/> kérdőívek oldalra. A képernyő jobb felső sarkában lévő BEJELENTKEZÉS gombra kattintva tudja elvégezni azonosítását, úgy, hogy megadja egyetemi azonosítóját (LDAP / eDUid) és a kapcsolódó jelszavát.

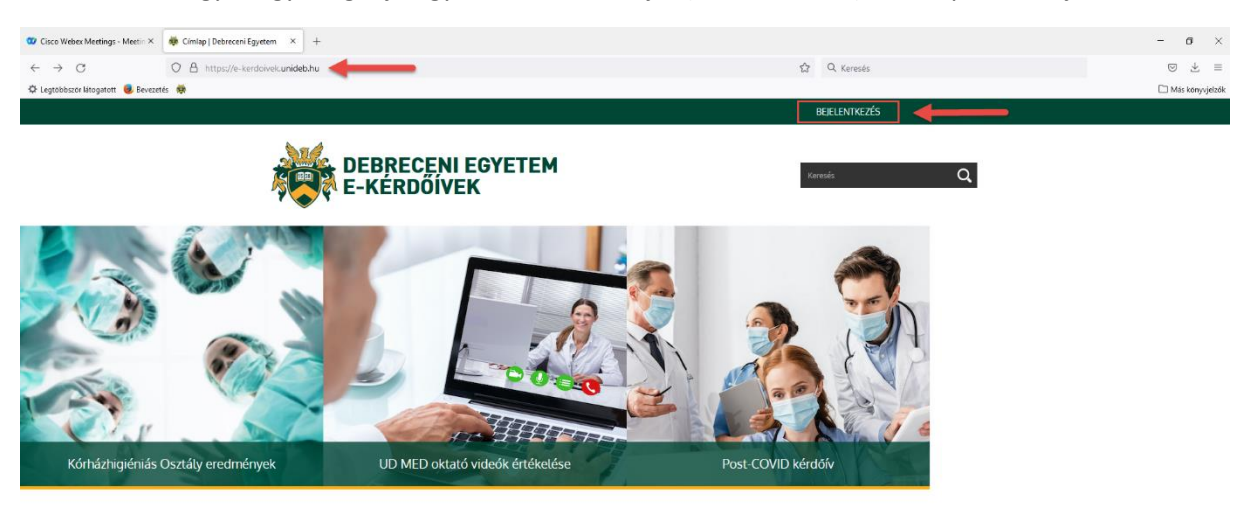

*1. ábra: Bejelentkezés az elektronikus felületre*

Bejelentkezés után kérjük kattintson az UD MED adatigénylés csempére, melyet követően elérhető lesz az adatigénylés elektronikus felülete.

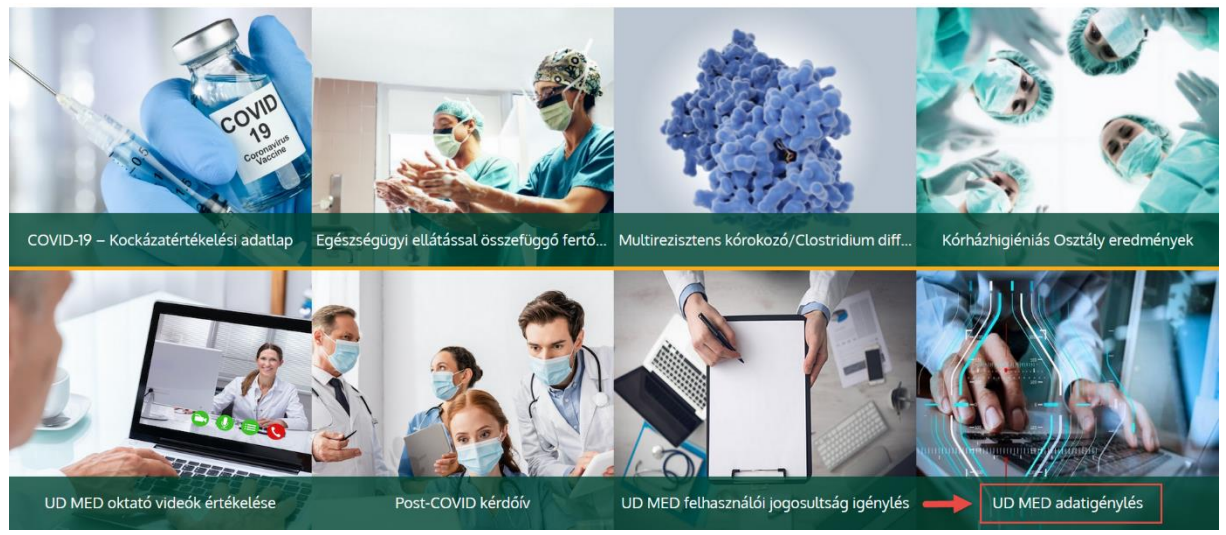

*2. ábra: Az UD MED adatigénylés űrlap elérése*

Az első megjelenő oldalon, az adatigénylés típusával összefüggésben kell választania.

Kérjük, válassza ki az adatigénylés típusát!

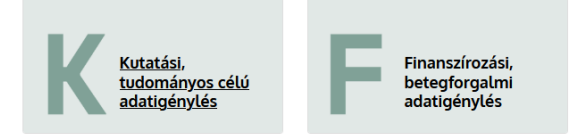

### <span id="page-3-0"></span>Kutatási, tudományos célú adatigénylési űrlap kitöltése

Elsőként válassza ki az adatigénylés jellegét, majd adja meg az űrlap által kért adatokat.

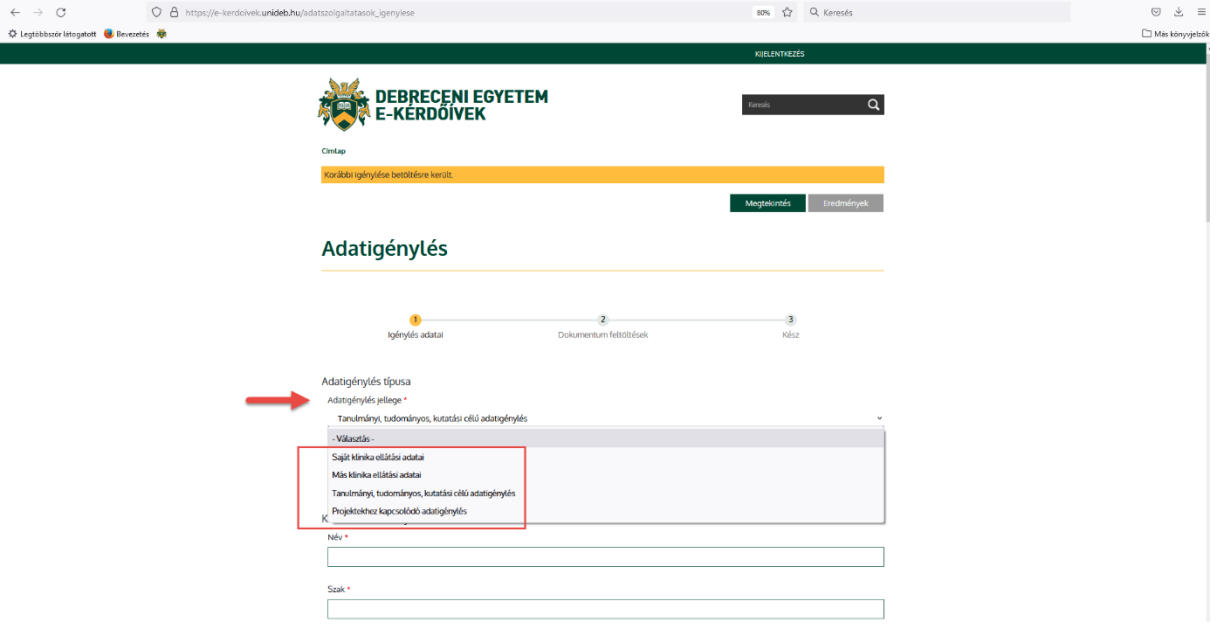

*3. ábra: Adatigénylés jellegének kiválasztása*

Az adatigénylés jellegétől függően különböző adatok megadására van szükség, az "*Adatigénylés típusai*" fejezet ismerteti ezeket.

#### <span id="page-3-1"></span>Adatigénylések típusai

#### <span id="page-3-2"></span>Saját klinika ellátási adataira vonatkozóan

Saját klinika ellátási adatainak igénylése esetén az alábbi adatok megadására van szükség.

**A kérelmező személyes adatai**: Kérjük ügyeljen arra, hogy helyes adatokat adjon meg. Ellenkező esetben az ellenőrzés során elfordulhat, hogy kérése visszautasításra kerül és/vagy ha rossz e-mail címet vagy telefonszámot ad meg, nem tudjuk felvenni Önnel a kapcsolatot.

- **Név**: *Szabadszöveg mező, kérjük gépelje be*
- **Munkahely**: *A Választás feliratra kattintva kezdje el gépelni munkahelyének nevét, ekkor megjelenik egy legördülő lista, amelyben rákattintva a megfelelő névre automatikusa beíródik az*
- **Beosztás**: *Szabadszöveg mező, kérjük gépelje be*
- **E-mail**: *Szabadszöveg mező, kérjük gépelje be*
- **Telefonszám**: *Szabadszöveg mező, kérjük gépelje be*

**Adatigényléshez kapcsolódó információk**: Ebben a részben definiálhatja azt, hogy milyen időszakra vonatkozóan szeretne adatot igényelni..

 **Az adatgyűjtés időtartama (mely időszakra kéri az adatszolgáltatást):** *Naptárból való dátum kiválasztással adja meg a kezdő és végdátumát az adatigény intervallumának*

**Adatigény leírása:** Kérjük, minél pontosabban definiálja az adatigényét lehetőség szerint oly módon, hogy az adatszolgáltató számára egyértelmű legyen, hogy milyen adatokra van szüksége.

 **Az adatszolgáltatási igény célja, rövid indoklása (max. 500 karakter):** *Indokolja meg, hogy adatigényét milyen célból nyújtotta be*

 **Az igényelt adatkör, paraméterek, feltételek meghatározása (szükség esetén mintaállomány feltöltése):** *Pontosan határozza meg, hogy milyen adatokra van szüksége, milyen paraméterek beállítása mellett. Amennyiben tud, az űrlap második oldalán megjelenő feltölthető dokumentumok részben töltsön fel olyan Excel, vagy Word dokumentumot, amilyen formában szeretné az adatszolgáltatás kimenetét látni.* 

#### <span id="page-4-0"></span>Adatigénylés Más klinika ellátási adataira vonatkozóan

Más klinika (nem a saját klinikájára vonatkozó) ellátási adatainak igénylése esetén az alábbi adatok megadására van szükség.

**A kérelmező személyes adatai**: Kérjük ügyeljen arra, hogy helyes adatokat adjon meg. Ellenkező esetben az ellenőrzés során elfordulhat, hogy kérése visszautasításra kerül és/vagy ha rossz e-mail címet vagy telefonszámot ad meg, nem tudjuk felvenni Önnel a kapcsolatot.

- **Név**: *Szabadszöveg mező, kérjük gépelje be*
- **Munkahely**: *A Választás feliratra kattintva kezdje el gépelni munkahelyének nevét, ekkor megjelenik egy legördülő lista, amelyben rákattintva a megfelelő névre automatikusa beíródik az*
- **Beosztás**: *Szabadszöveg mező, kérjük gépelje be*
- **E-mail**: *Szabadszöveg mező, kérjük gépelje be*
- **Telefonszám**: *Szabadszöveg mező, kérjük gépelje be*

**Adatigényléshez kapcsolódó információk**: Ebben a részben definiálhatja azt, hogy milyen időszakra vonatkozóan szeretne adatot igényelni.

 **Az adatgyűjtés időtartama (mely időszakra kéri az adatszolgáltatást):** *Naptárból való dátum kiválasztással adja meg a kezdő és végdátumát az adatigény intervallumának*

**Adatigény leírása:** Kérjük, minél pontosabban definiálja az adatigényét lehetőség szerint oly módon, hogy az adatszolgáltató számára egyértelmű legyen, hogy milyen adatokra van szüksége.

 **Mely klinikán/klinikákon keletkezett adatokhoz szeretne hozzáférni?** *A megadott szövegmezőbe kattintva választólista jelenik meg, ha megkezdi a gépelést a begépelt szöveghez illeszkedve szűkül a találatok számát. A keresett szervezet nevére kattintva az beíródik a beviteli mezőbe. Ha több szervezetet is érint az adatigény, akkor lehetősége van arra is, hogy tetszőleges számú szervezetet válasszon ki.* 

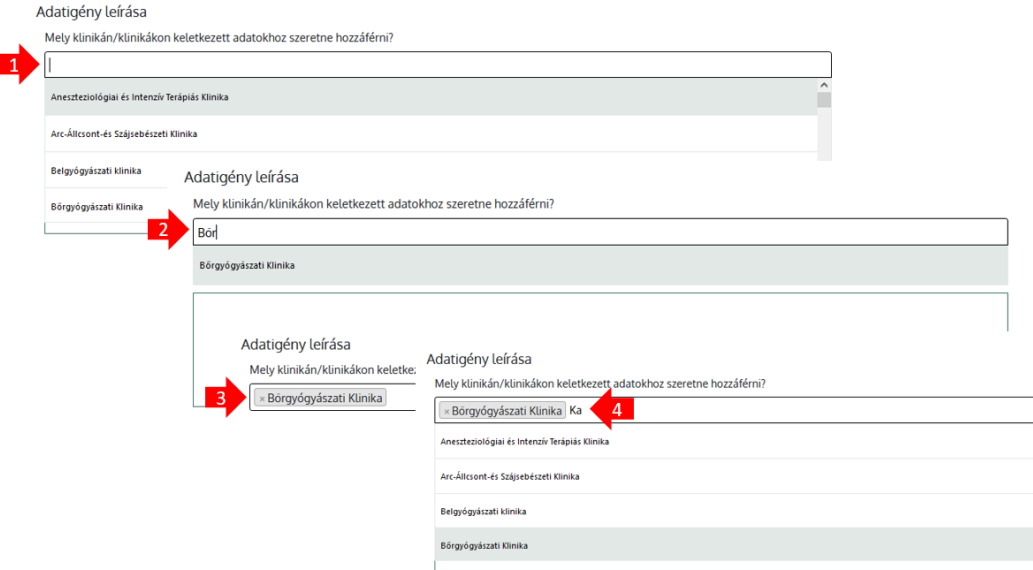

*4. ábra: Adatkérésben érintett szervezeti egységek megadása*

- **Az adatszolgáltatási igény célja, rövid indoklása (max. 500 karakter):** *Indokolja meg, hogy adatigényét milyen célból nyújtotta be*
- **Az igényelt adatkör, paraméterek, feltételek meghatározása (szükség esetén mintaállomány feltöltése):** *Pontosan határozza meg, hogy milyen adatokra van szüksége, milyen paraméterek beállítása mellett. Amennyiben tud, az űrlap második oldalán megjelenő feltölthető dokumentumok részben töltsön fel olyan Excel vagy Word dokumentumot, amilyen formában szeretné az adatszolgáltatás kimenetét látni.*

#### <span id="page-5-0"></span>Tudományos, kutatási célú adatigénylés

Tudományos, kutatási célú adatigénylés a dolgozói és a hallgatói kérelem benyújtásához más és más adatok megadására van szükség.

#### <span id="page-5-1"></span>*A.) Hallgatói adatigénylés*

**A kérelmező személyes adatai**: Kérjük ügyeljen arra, hogy helyes adatokat adjon meg. Ellenkező esetben az ellenőrzés során elfordulhat, hogy kérése visszautasításra kerül és/vagy ha rossz e-mail címet vagy telefonszámot ad meg, nem tudjuk felvenni Önnel a kapcsolatot.

- **Név**: *Szabadszöveg mező, kérjük gépelje be*
- **Szak**: *Szabadszöveges mezőbe gépelje be, hogy milyen szakos ha*
- **Évfolyam**: *Szabadszöveg mező, kérjük gépelje be*
- **E-mail**: *Szabadszöveg mező, kérjük gépelje be*
- **Telefonszám**: *Szabadszöveg mező, kérjük gépelje be*

**Adatigényléshez kapcsolódó információk**: Ebben a részben definiálhatja azt, hogy milyen célból, milyen időszakra, milyen adatokra van szüksége.

- **Az ön szervezeti egysége (ahol a kutatást végzi):** *Szabadszöveges mezőbe gépelve adja meg, hogy mely szervezeti egységnél végzi a kutatását*
- **Dolgozat/Kutatási munka címe**: *Szabadszöveg mező, kérjük gépelje be*
- **Az adatgyűjtés időtartama (mely időszakra kéri az adatszolgáltatást):** *Naptárból való dátum kiválasztással adja meg a kezdő és végdátumát az adatigény intervallumának*

#### **Konzulensre vonatkozó adatok:** *Kérjük adja meg a konzulensének adatait*

- **Témavezető neve:** *Szabadszöveg mező, kérjük gépelje be*
- **Témavezető telefonszáma:** *Szabadszöveg mező, kérjük gépelje be*
- **Témavezető e-mail címe:** *Szabadszöveg mező, kérjük gépelje be*

#### **Adatigény leírása:** *Kérjük, minél pontosabban definiálja az adatigényét*

 **Mely klinikán/klinikákon keletkezett adatokhoz szeretne hozzáférni?** *A megadott szövegmezőbe kattintva választólista jelenik meg, ha megkezdi a gépelést a begépelt szöveghez illeszkedve szűkül a találatok számát. A keresett szervezet nevére kattintva az beíródik a beviteli mezőbe. Ha több szervezetet is érint az adatigény, akkor lehetősége van arra is, hogy tetszőleges számú szervezetet válasszon ki.* 

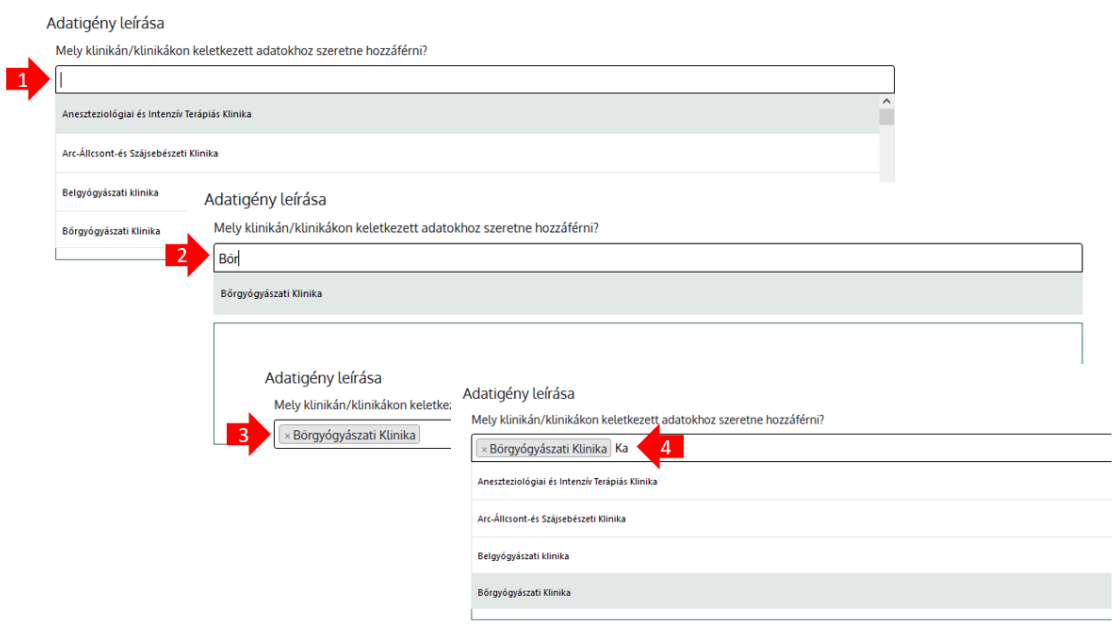

*5. ábra: Adatkérésben érintett szervezeti egységek megadása*

- **Az adatszolgáltatási igény célja, rövid indoklása (max. 500 karakter)** *Indokolja meg, hogy adatigényét milyen célból nyújtotta be*
- **Az igényelt adatkör, paraméterek, feltételek meghatározása (szükség esetén mintaállomány feltöltése)** *Pontosan határozza meg, hogy milyen adatokra van szüksége, milyen paraméterek beállítása mellett. Amennyiben tud, az űrlap második oldalán megjelenő feltölthető dokumentumok részben töltsön fel olyan Excel vagy Word dokumentumot, amilyen formában szeretné az adatszolgáltatás kimenetét látni.*
- **Amennyiben lehetséges, kérjük megadni a következőket is:** *Konkrétan milyen típusú betegadatokhoz szeretne hozzáférni (diagnózis lista, ellátási időszak stb.)*

#### <span id="page-6-0"></span>*B.) Dolgozói adatigénylés*

**A kérelmező személyes adatai**: Kérjük ügyeljen arra, hogy helyes adatokat adjon meg. Ellenkező esetben az ellenőrzés során elfordulhat, hogy kérése visszautasításra kerül és/vagy ha rossz e-mail címet vagy telefonszámot ad meg, nem tudjuk felvenni Önnel a kapcsolatot.

- **Név**: *Szabadszöveg mező, kérjük gépelje be*
- **Munkahely**: *A Választás feliratra kattintva kezdje el gépelni munkahelyének nevét, ekkor megjelenik egy legördülő lista, amelyben rákattintva a megfelelő névre automatikusa beíródik az*
- **Beosztás**: *Szabadszöveg mező, kérjük gépelje be*
- **E-mail**: *Szabadszöveg mező, kérjük gépelje be*
- **Telefonszám**: *Szabadszöveg mező, kérjük gépelje be*

**Adatigényléshez kapcsolódó információk**: Ebben a részben definiálhatja azt, hogy milyen célból, milyen időszakra, milyen adatokra van szüksége.

 **Az adatgyűjtés időtartama (mely időszakra kéri az adatszolgáltatást):** *Naptárból való dátum kiválasztással adja meg a kezdő és végdátumát az adatigény intervallumának*

**Adatigény leírása:** Kérjük, minél pontosabban definiálja az adatigényét.

 **Mely klinikán/klinikákon keletkezett adatokhoz szeretne hozzáférni?** A megadott szövegmezőbe kattintva választólista jelenik meg, ha megkezdi a gépelést a begépelt szöveghez illeszkedve szűkül a találatok számát. A keresett szervezet nevére kattintva az

beíródik a beviteli mezőbe. Ha több szervezetet is érint az adatigény, akkor lehetősége van arra is, hogy tetszőleges számú szervezetet válasszon ki.

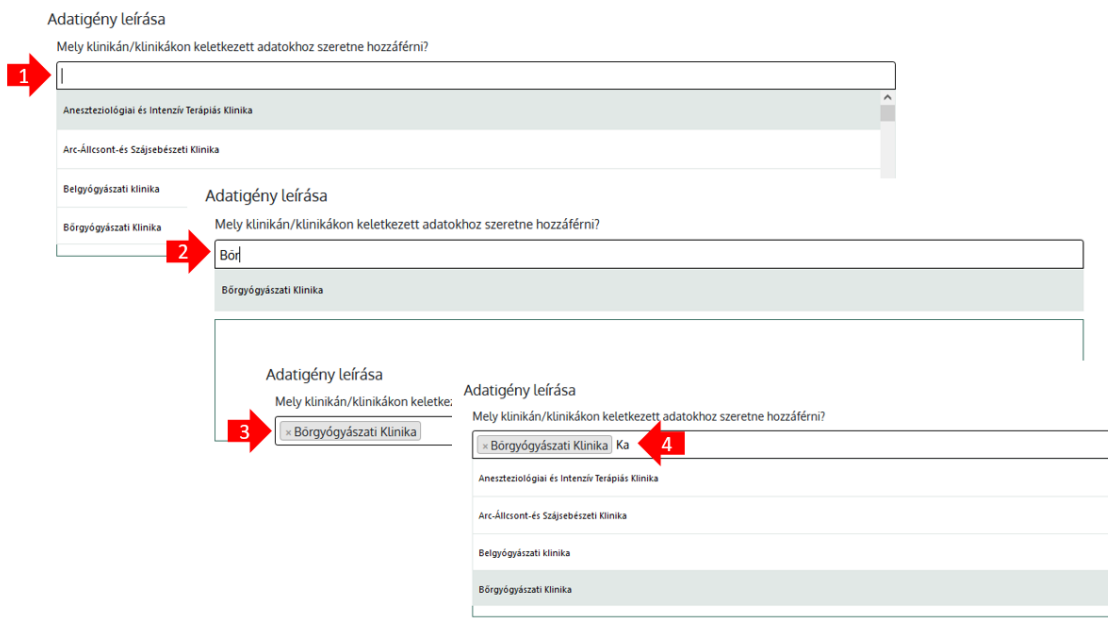

*6. ábra: Adatkérésben érintett szervezeti egységek megadása*

- **Az adatszolgáltatási igény célja, rövid indoklása (max. 500 karakter):** *Indokolja meg, hogy adatigényét milyen célból nyújtotta be*
- **Az igényelt adatkör, paraméterek, feltételek meghatározása (szükség esetén mintaállomány feltöltése):** *Pontosan határozza meg, hogy milyen adatokra van szüksége, milyen paraméterek beállítása mellett. Amennyiben tud, az űrlap második oldalán megjelenő feltölthető dokumentumok részben töltsön fel olyan Excel vagy Word dokumentumot, amilyen formában szeretné az adatszolgáltatás kimenetét látni.*

#### <span id="page-7-0"></span>Projekthez kapcsolódó adatigénylés

**A kérelmező személyes adatai**: Kérjük ügyeljen arra, hogy helyes adatokat adjon meg. Ellenkező esetben az ellenőrzés során elfordulhat, hogy kérése visszautasításra kerül és/vagy ha rossz e-mail címet vagy telefonszámot ad meg, nem tudjuk felvenni Önnel a kapcsolatot.

- **Név**: *Szabadszöveg mező, kérjük gépelje be*
- **Munkahely**: *A Választás feliratra kattintva kezdje el gépelni munkahelyének nevét, ekkor megjelenik egy legördülő lista, amelyben rákattintva a megfelelő névre automatikusa beíródik az*
- **Beosztás**: *Szabadszöveg mező, kérjük gépelje be*
- **E-mail**: *Szabadszöveg mező, kérjük gépelje be*
- **Telefonszám**: *Szabadszöveg mező, kérjük gépelje be*

**Adatigényléshez kapcsolódó információk**: Ebben a részben definiálhatja azt, hogy milyen célból, milyen időszakra, milyen adatokra van szüksége.

 **Az adatgyűjtés időtartama (mely időszakra kéri az adatszolgáltatást):** *Naptárból való dátum kiválasztással adja meg a kezdő és végdátumát az adatigény intervallumának*

**Adatigény leírása:** Kérjük, minél pontosabban definiálja az adatigényét.

 **Mely klinikán/klinikákon keletkezett adatokhoz szeretne hozzáférni?** A megadott szövegmezőbe kattintva választólista jelenik meg, ha megkezdi a gépelést a begépelt

szöveghez illeszkedve szűkül a találatok számát. A keresett szervezet nevére kattintva az beíródik a beviteli mezőbe. Ha több szervezetet is érint az adatigény, akkor lehetősége van arra is, hogy tetszőleges számú szervezetet válasszon ki.

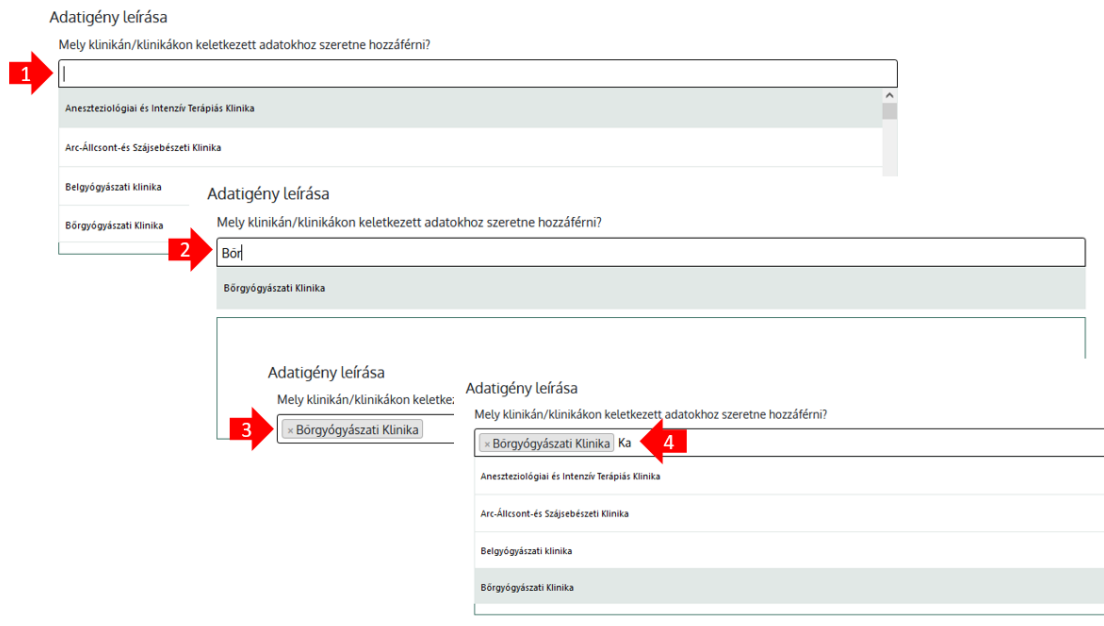

*7. ábra: Adatkérésben érintett szervezeti egységek megadása*

- **Az adatszolgáltatási igény célja, rövid indoklása (max. 500 karakter):** *Indokolja meg, hogy adatigényét milyen célból nyújtotta be*
- **Az igényelt adatkör, paraméterek, feltételek meghatározása (szükség esetén mintaállomány feltöltése):** *Pontosan határozza meg, hogy milyen adatokra van szüksége, milyen paraméterek beállítása mellett. Amennyiben tud, az űrlap második oldalán megjelenő feltölthető dokumentumok részben töltsön fel olyan Excel vagy Word dokumentumot, amilyen formában szeretné az adatszolgáltatás kimenetét látni.*

Az adatigényléshez szükséges adatok rögzítése után el kell fogadnia az adatvédelemre vonatkozó nyilatkozatot, amit a szöveg elején található checkbox-ba elhelyezett pipával tehet meg.

Büntetőjogi felelőségem tudatában kijelentem, hogy a rendelkezésemre bocsátott személyi és egészségügyi adatokat az Európai Parlament és a Tanács 2 (EU) 2016/679 Rendelete (GDPR), vala-mint az 1997. évi XLVII. törvények értelmében, valamint az egység adatvédelméért felelös kórházi munkatárs tájékoztatásának megfelelően kezelem. \*

*8. ábra: Adatvédelmi nyilatkozat elfogadása*

#### <span id="page-8-0"></span>Adatigénylési űrlapok csatolandó dokumentumai

A különböző típusú adatigényléshez különböző engedélyek és/vagy nyilatkozatok beszerzésére és csatolására van szükség az egészségügyi adatvédelmi tisztviselő értesítése/jóváhagyása mellett. Az adatvédelmi tisztviselő minden adatigénylésről automatikus értesítést kap. Amennyiben az adatigénylést nem támogatja, azt írásban, 2 napon belül jelzi a HIS KK engedélyező számára.

A különböző adatigénylési típusok esetében különböző dokumentumok feltöltésére van lehetőség, ezeket az *1. táblázat* foglalja össze. Az adatigényléstől függően 2-4 darab dokumentum feltöltése szükséges.

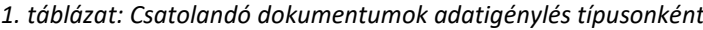

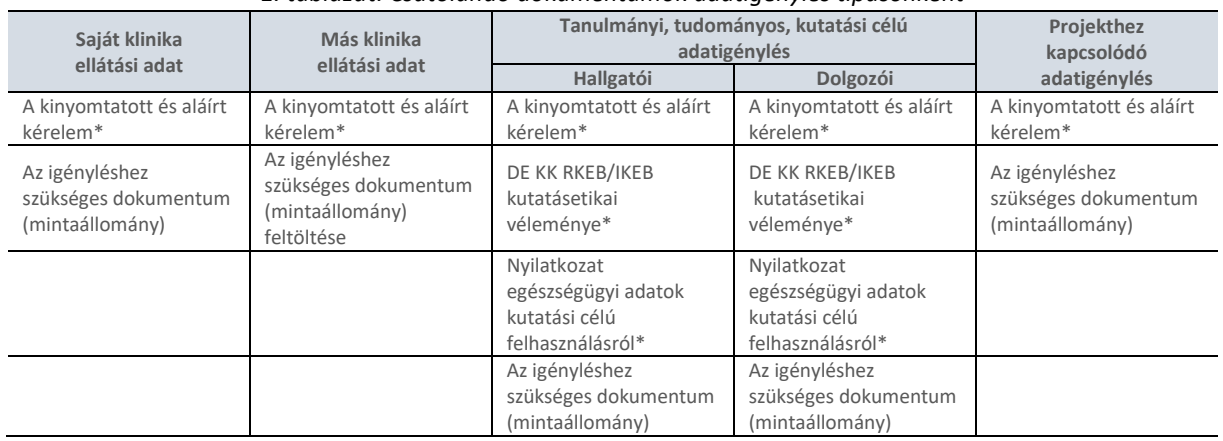

\*Kötelező

#### <span id="page-9-0"></span>Szükséges dokumentumok csatolása az űrlaphoz

A kérelem engedélyezéséhez szükséges, hogy az *1. táblázatban* felsorolt kötelező dokumentumok aláírt példányait szkennelt / fotózott formában feltöltsük az űrlap mellékletei közé.

- 1. Minden típusú adatigénylés esetében szükség van az **igénylés engedélyezésé**re (ezt adott esetben több személynek is meg kell tennie). Ki kell nyomtatni az űrlapot és ezt a nyomtatott dokumentumot kell aláíratni mindenkivel, aki az engedélyt megadhatja.
- 2. **A Kutatásetikai engedély, a Nyilatkozat egészségügyi adatok kutatási célú felhasználásáról**

**és Kutatásetikai engedély** dokumentumok letölthetők az űrlapból. Ehhez, a

**MENTÉS PISZKOZATBA** 

után kattintson a **vezébel k**ombra, majd a megjelenő "*Dokumentum feltöltése"* részben a kékkel jelölt linkekre kell kattintani és elmenteni a nyomtatványokat.

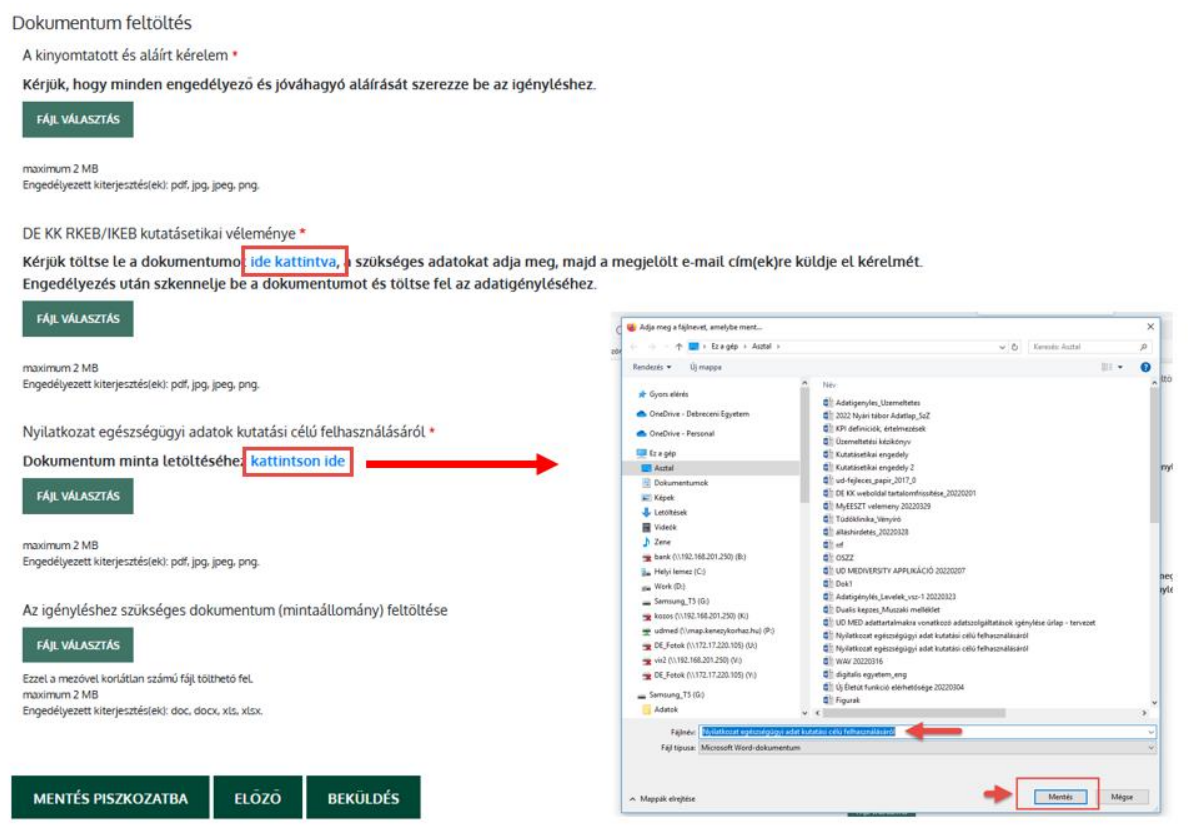

*9. ábra: Szükséges dokumentumok letöltése*

#### <span id="page-10-0"></span>*Űrlap piszkozatba mentése és nyomtatása*

A kitöltött űrlap (1) Piszkozatba mentése és az (2) az igénylőlap nyomtatása a *10. ábra* szerint, az űrlap

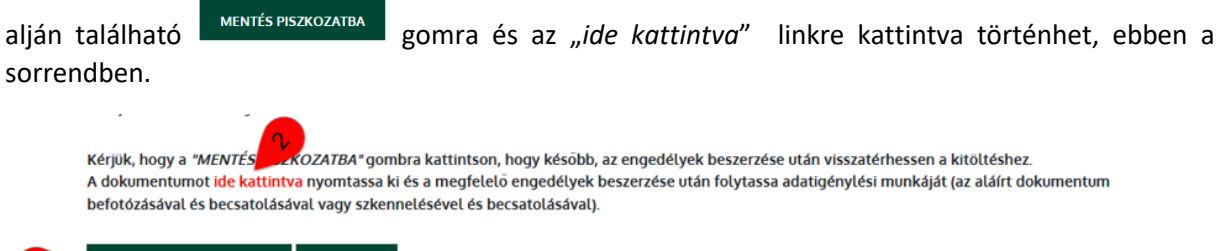

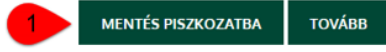

#### *10. ábra: Adatigény mentése és nyomtatása*

Amennyiben nemcsak a kérelem engedélyezésére, de egyéb dokumentumok aláíratására is szükség van az igénylés befejezéséhez, úgy a fentebb említetteknek megfelelően szükséges letölteni a nyomtatványokat, és a megfelelő aláírásokat be kell szerezni. A szükséges aláírt dokumentumok rendelkezésre állását követően kérjük azokat beszkennelni/fotózni, melyet az űrlaphoz fel kell tölteni.

#### <span id="page-10-1"></span>*Visszatérés a mentett igénylési űrlaphoz*

A beszerzett aláírások és a dokumentum szkennelése/fotózása után tudja folytatni a korábban piszkozatként elmentett adatigénylési űrlap lezárását és az igénylés leadását a csatolandó dokumentumok feltöltésével. A rendszer lehetőséget kínál a korábbi piszkozatok betöltésére. Ezt egy óarany hátterű párbeszédablakkal jelzi.

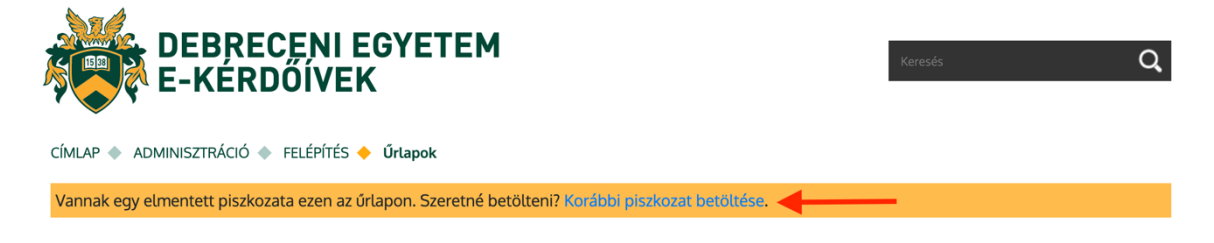

*11. ábra: Visszatérés a mentett adatigényléshez (egy piszkozat esetén)*

Ha **csak egy** korábbi mentett piszkozata van, akkor a piszkozat betöltéséhez kattintson a "*Korábbi piszkozat betöltése"* gombra a megjelenő, óarany színű panelben.

Amennyiben **több** korábban **mentett piszkozata van**, a rendszer automatikusan az alábbi képen látható, "*Korábban elmentett piszkozatok állnak rendelkezésre ezen az űrlapon". "Ide kattintva kiválaszthatja, mely piszkozattal szeretne tovább dolgozni*" feliratot jeleníti meg

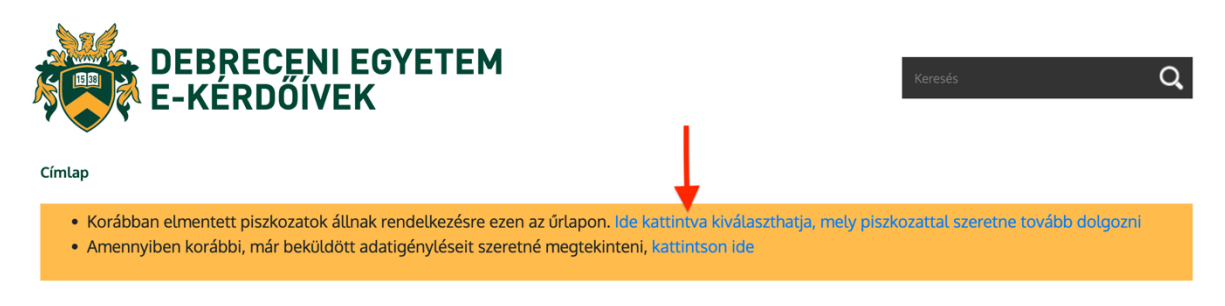

*12. ábra: Visszatérés a mentett adatigényléshez(több piszkozat esetén)*

A fenti linkre kattintva a rendszer a korábbi piszkozatai alapadatait (az azonosító számát és a létrehozás dátumát és idejét) jeleníti meg táblázatos formában. A piszkozat betöltéséhez szerkesztésre kattintson a választott adatigénylés során, a *"Folytatás"* linkre.

# Korábban mentett piszkozatai ezen az űrlapon: Adatigénylés

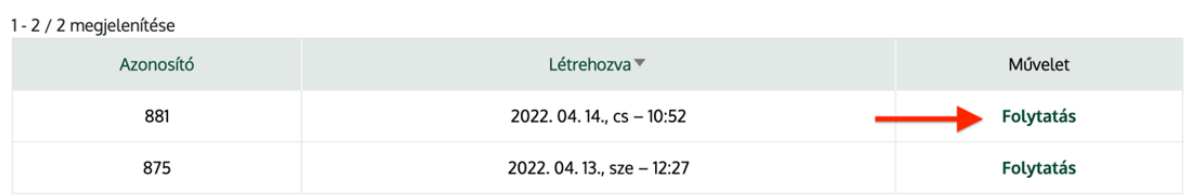

A rendszer ez követően betölti az adatigénylés adatlapját, munkáját folytathatja, illetve feltöltheti az aláírt dokumentumokat.

#### <span id="page-11-0"></span>*Adatigénylés befejezése: dokumentumok csatolása, űrlap beküldése*

A feltöltés során a rendszer által engedélyezett méretben és megadott fájlkiterjesztések betartásával van lehetőség fájlok feltöltésére. Amennyiben hibaüzenetbe ütköznek a feltöltés során, kérjük ellenőrizzék a feltölteni kívánt fájl vagy fájlok paramétereit!

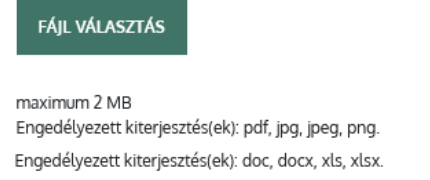

*13. ábra: A fájlfeltöltés megengedett paraméterei*

Miután meggyőződött arról, hogy adatait helyesen adta meg, az igénylés tárgyát kellő pontossággal leírta, és minden dokumentumot, mely az igényléshez szükséges aláírva csatolt az űrlaphoz, kattintson

az űrlap végé található **geküldés a** gombra. Ezzel az adatigénylési kérelme automatikusan eljut a HIS Kompetencia Központ munkatársához, aki feldolgozza azt.

### <span id="page-11-1"></span>Adatigénylés kimenetelei

Előfordulhat, hogy hiánypótlás szükséges az adatigénylés elindításához, ebben az esetben a megadott e-mail címre kap egy levelet, melyben munkatársunk jelzi, hogy az adatigényléshez milyen pontosításokra és/vagy egyéb dokumentumokra lesz szükség.

Amennyiben formailag igénylése megfelel az előírásoknak, a HIS KK munkatársa az adatigénylést kiszolgáló szervezet felé továbbítja kérését, akik teljesítik az adatigényt, vagy indoklással együtt értesítik Önt, hogy milyen okok miatt nem tudják kiszolgálni kérését.